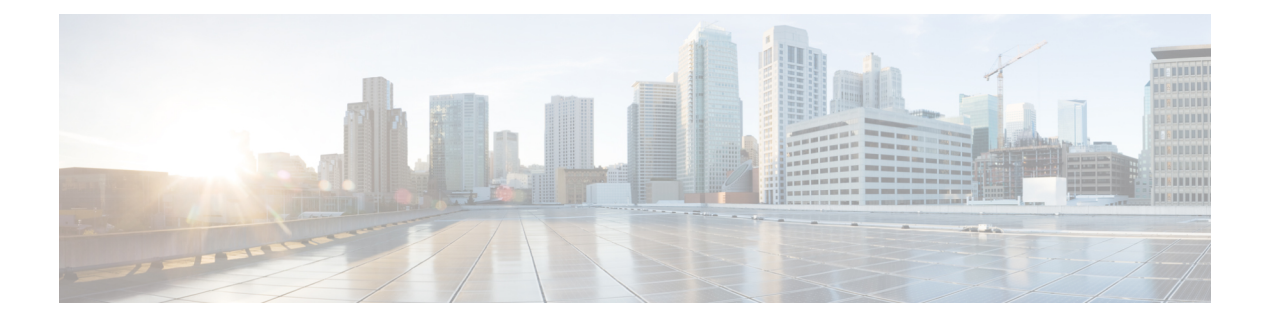

### **Jabber** 概述

- [本指南的目的](#page-0-0), 第1页
- 关于 Cisco [Jabber](#page-0-1), 第1页
- Jabber [组消息模式部署选项](#page-1-0), 第2页
- Jabber [组消息模式安装的先决条件](#page-2-0),第3页

## <span id="page-0-0"></span>本指南的目的

本指南包含使Cisco Jabber以组消息模式启动并运行所需的基本任务。您可以独立或结合呼叫功能部 署组消息模式。这些任务包括安装、配置和部署。

- 指南的第 1 部分重点介绍如何在 Cisco Webex Control Hub 上配置 Cisco Jabber。如果要为仅 IM 部署组消息模式,则这是您需要执行的唯一配置。
- 指南的第 2 部分重点介绍如何为您的用户配置电话。此配置在 Cisco Unified Communications Manager 上完成,以启用软终端、桌面电话控制、扩展和连接以及服务发现。如果您想要仅 IM 部署,可以跳过此部分。
- 指南的第 3 部分重点介绍如何部署 Jabber Windows、Mac、iPhone 和 iPad、Android 版本以及在 虚拟环境中如何部署。

有关可为 Cisco Jabber 配置的可选功能的信息,请参阅适用于您的版本的 *Cisco Jabber* 的功能配置的 功能配置: [https://www.cisco.com/c/en/us/support/unified-communications/jabber-windows/](https://www.cisco.com/c/en/us/support/unified-communications/jabber-windows/products-installation-guides-list.html) [products-installation-guides-list.html](https://www.cisco.com/c/en/us/support/unified-communications/jabber-windows/products-installation-guides-list.html)

有关在 Cisco Jabber 中配置参数的信息,请参阅适用于您版本的《*Cisco Jabber* 的参数参考指南》: [https://www.cisco.com/c/en/us/support/unified-communications/jabber-windows/](https://www.cisco.com/c/en/us/support/unified-communications/jabber-windows/products-installation-guides-list.html) [products-installation-guides-list.html](https://www.cisco.com/c/en/us/support/unified-communications/jabber-windows/products-installation-guides-list.html)

#### <span id="page-0-1"></span>关于 **Cisco Jabber**

Cisco Jabber 是一套统一通信应用程序,可让您在任何位置与您的联系人无缝交互。Cisco Jabber 提 供即时消息、在线状态、音频和视频呼叫、语音邮件和会议服务。

**Jabber** 概述

Cisco Jabber 产品系列中的应用程序包括:

- Cisco Jabber Windows 版本
- Cisco Jabber Mac 版本
- Cisco Jabber iPhone 和 iPad 版本
- Cisco Jabber Android 版本
- Cisco Jabber VDI 软终端

有关 Cisco Jabber 产品套件的详细信息, 请参阅 <https://www.cisco.com/go/jabber> 或 [https://www.cisco.com/](https://www.cisco.com/c/en/us/products/unified-communications/jabber-softphone-for-vdi/index.html) [c/en/us/products/unified-communications/jabber-softphone-for-vdi/index.html](https://www.cisco.com/c/en/us/products/unified-communications/jabber-softphone-for-vdi/index.html)。

#### <span id="page-1-0"></span>**Jabber** 组消息模式部署选项

Cisco Jabber是一个模块化的统一通信客户端,您可以通过各种方式部署。您可以访问多个协作工作 流,包括以下各项:

- 计算机上的音频和视频呼叫
- 音频和视频呼叫的桌面控制
- 消息和在线状态
- 联系人集成
- 会议
- 语音邮件

您可以启用部分或全部这些工作流以满足您的需求。例如,仅电话部署Jabber不会启用消息工作流。 此图显示了 Jabber 混合基于云的部署与 Cisco Webex 平台服务 的架构。

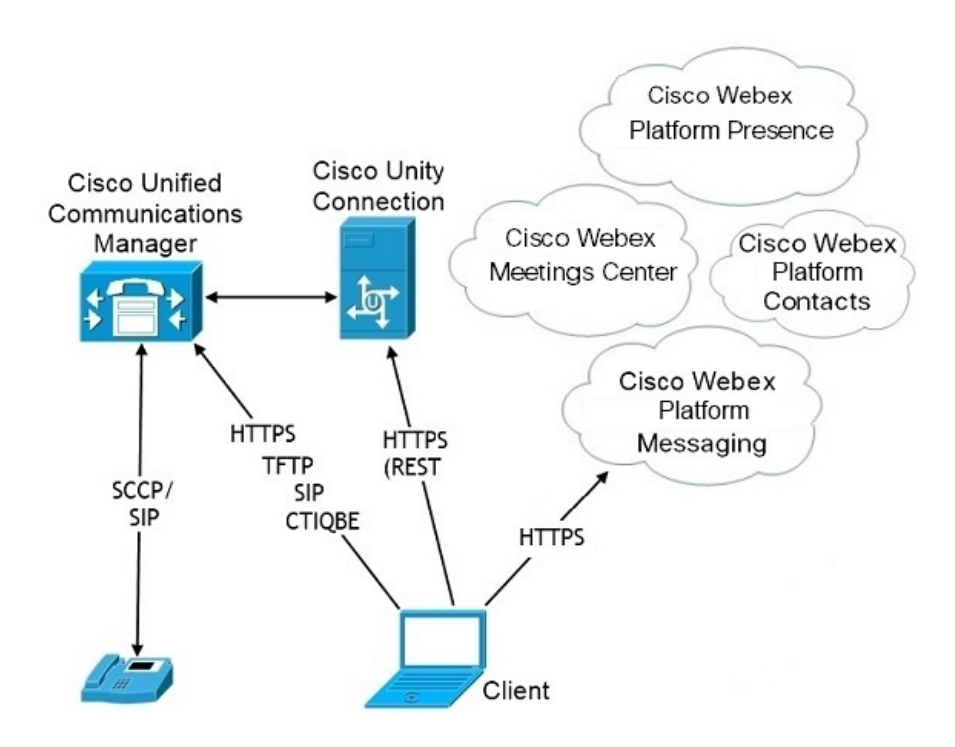

# <span id="page-2-0"></span>**Jabber** 组消息模式安装的先决条件

在安装 Jabber 组消息模式之前,请完成以下任务:

- **1.** 启用 Unified Communications Manager 和 Cisco Webex Teams 域以进行单点登录 (SSO)。请参阅 《思科统一通信应用的 *SAML SSO* 部署指南》(网址:[https://www.cisco.com/c/en/us/support/](https://www.cisco.com/c/en/us/support/unified-communications/unified-communications-manager-callmanager/products-maintenance-guides-list.html) [unified-communications/unified-communications-manager-callmanager/](https://www.cisco.com/c/en/us/support/unified-communications/unified-communications-manager-callmanager/products-maintenance-guides-list.html) [products-maintenance-guides-list.html](https://www.cisco.com/c/en/us/support/unified-communications/unified-communications-manager-callmanager/products-maintenance-guides-list.html))和《*Cisco Webex Control Hub* 上的单点登录集成》(网址: <https://help.webex.com/en-us/lfu88u/Single-Sign-On-Integration-in-Cisco-Webex-Control-Hub>) 。
- **2.** 在 Unified Communications Manager 创建用户帐户。
- **3.** 在 Cisco Webex Control Hub 中创建用户帐户。

如果在 Active Directory 中管理用户帐户,请设置 Cisco Directory Connector 以将您的用户数据从 AD 同步到云。请参阅《*Cisco Directory Connector* 部署指南》, 网址为: [https://www.cisco.com/](https://www.cisco.com/c/en/us/support/unified-communications/spark/products-installation-guides-list.html) [c/en/us/support/unified-communications/spark/products-installation-guides-list.html](https://www.cisco.com/c/en/us/support/unified-communications/spark/products-installation-guides-list.html)

**4.** 如果您的部署使用 Unified Communications Manager 12.5 或更高版本,我们建议您将 SIP OAuth 与 Jabber 组消息模式配合使用。请参阅《*Cisco Unified Communications Manager* 的功能配置指 南》(网址: [https://www.cisco.com/c/en/us/support/unified-communications/](https://www.cisco.com/c/en/us/support/unified-communications/unified-communications-manager-callmanager/products-installation-and-configuration-guides-list.html) [unified-communications-manager-callmanager/products-installation-and-configuration-guides-list.html](https://www.cisco.com/c/en/us/support/unified-communications/unified-communications-manager-callmanager/products-installation-and-configuration-guides-list.html)) 中的 SIP OAuth 模式章节。

I